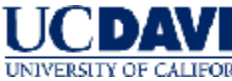

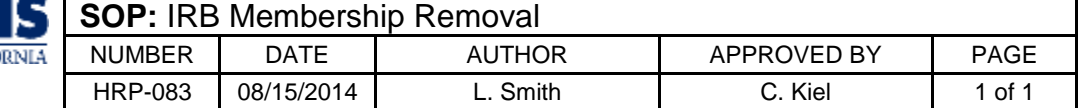

#### **1 PURPOSE**

- $1.1$ This procedure establishes the process to remove an IRB member.
- The process begins when an IRB member resigns or is removed from one or more IRBs. This  $1.2$ procedure applies if an individual is a member of more than one IRB and is being removed from some but not all IRBs.
- The process ends when the IRB registration is updated.  $1.3$

## **2 REVISIONS FROM PREVIOUS VERSION**

#### $2.1$ None

# **3 POLICY**

- The Institutional Official or designee may remove IRB members, alternate members, IRB chairs,  $3.1$ and if used, other officers (e.g., vice chairs) with consultation from the IRB manager and IRB chair(s).
- 3.2 IRB rosters are maintained using the "DATABASE: IRB Roster (HRP-601)" or equivalent.

## **4 RESPONSIBILITIES**

 $4.1$ IRB staff members carry out these procedures.

# **5 PROCEDURE**

- $5.1$ Update "DATABASE: IRB Roster (HRP-601)" or equivalent:
	- 5.1.1 Delete the member's information, and save as a new file.
- $5.2$ Complete "WORKSHEET: IRB Composition (HRP-304)" to ensure that the IRB is appropriately constituted.
	- 5.2.1 If not, identify one or more replacement members and follow "SOP: IRB Member Addition (HRP-082)."
- 5.3 Prepare a "TEMPLATE LETTER: IRB Member Thank You (HRP-561)," have it signed by the Institutional Official or designee, and send to the individual.
- $5.4$ Update the registration of all affected IRBs.<sup>[1](#page-0-0)</sup>
- $5.5$ File:
	- 5.5.1 Old and new DATABASE: IRB Roster (HRP-601) or equivalent.
	- 5.5.2 TEMPLATE LETTER: IRB Member Thank You (HRP-561) or equivalent.

## **6 MATERIALS**

- $6.1$ DATABASE: IRB Roster (HRP-601)
- SOP: IRB Member Addition (HRP-082) 6.2
- TEMPLATE LETTER: IRB Member Thank You (HRP-561) 6.3
- 6.4 WORKSHEET: IRB Composition (HRP-304)

## **7 REFERENCES**

- $7.1$ 45 CFR §46.107, 45 CFR §46.103(b)(3), 45 CFR §46.115(a)(5)
- 21 CFR §56.107, 21 CFR §56.115(a)(5)  $7.2$

<span id="page-0-0"></span><sup>&</sup>lt;sup>1</sup> Se[e http://www.hhs.gov/ohrp/assurances/.](http://www.hhs.gov/ohrp/assurances/) Use the Web site: [http://ohrp.cit.nih.gov/efile/.](http://ohrp.cit.nih.gov/efile/)